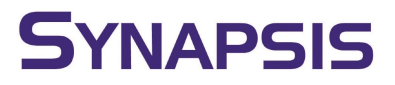

### Installieren des Online-Tool Rustdesk

Rustdesk kann für den ständigen Zugriff von uns auf dem Rechner installiert werden.

Klicken Sie hier auf installieren, auf dem folgenden Fenster dann auf "Akzeptieren und Installieren"

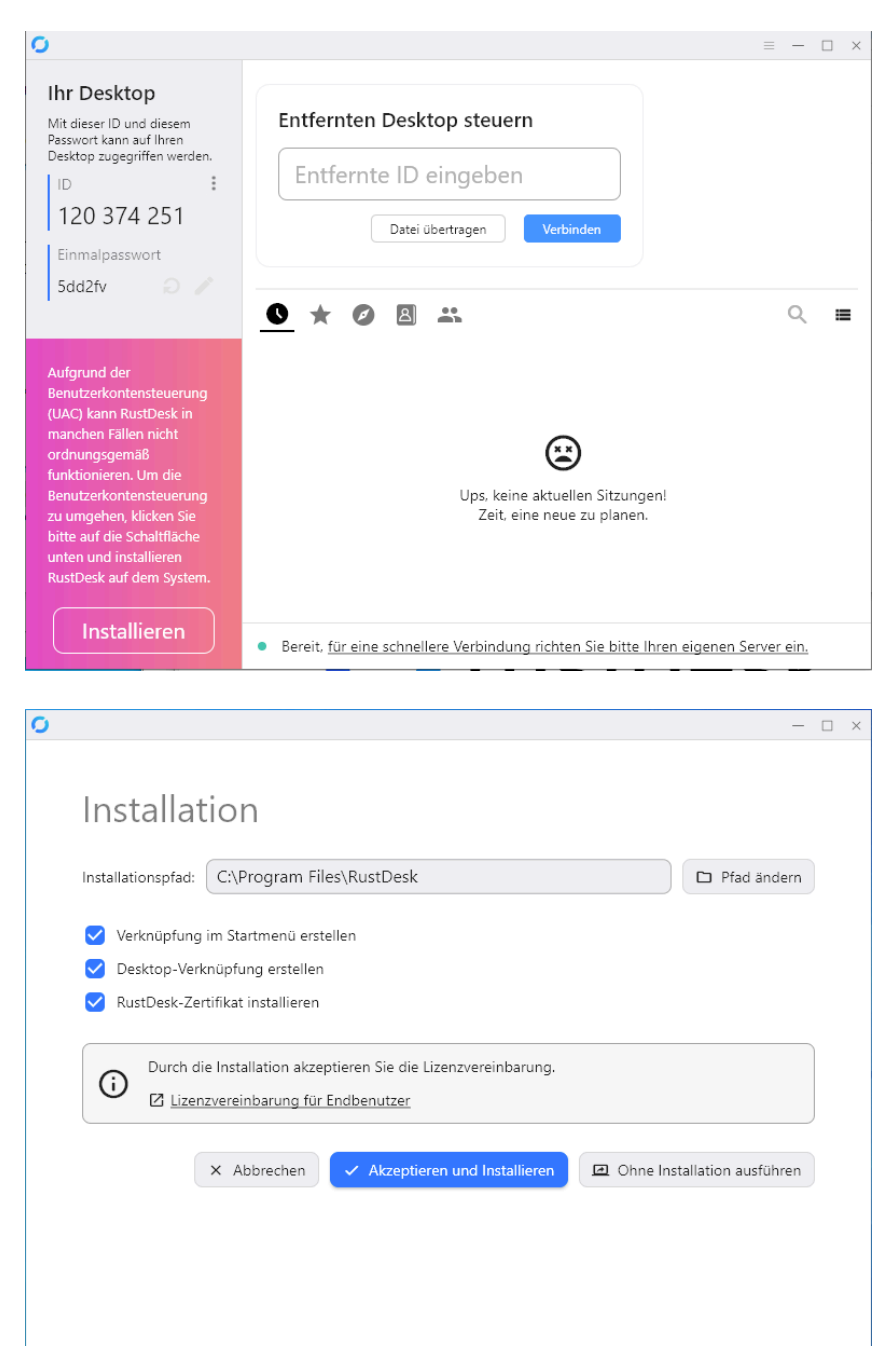

# **SYNAPSIS**

#### Folgende Meldungen ebenfalls bestätigen

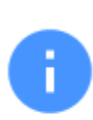

### Warnung

Dies ist ein RustDesk-Testzertifikat, dem vertraut werden kann. Das Zertifikat wird verwendet, um RustDesk-Treibern bei Bedarf zu vertrauen und diese zu installieren.

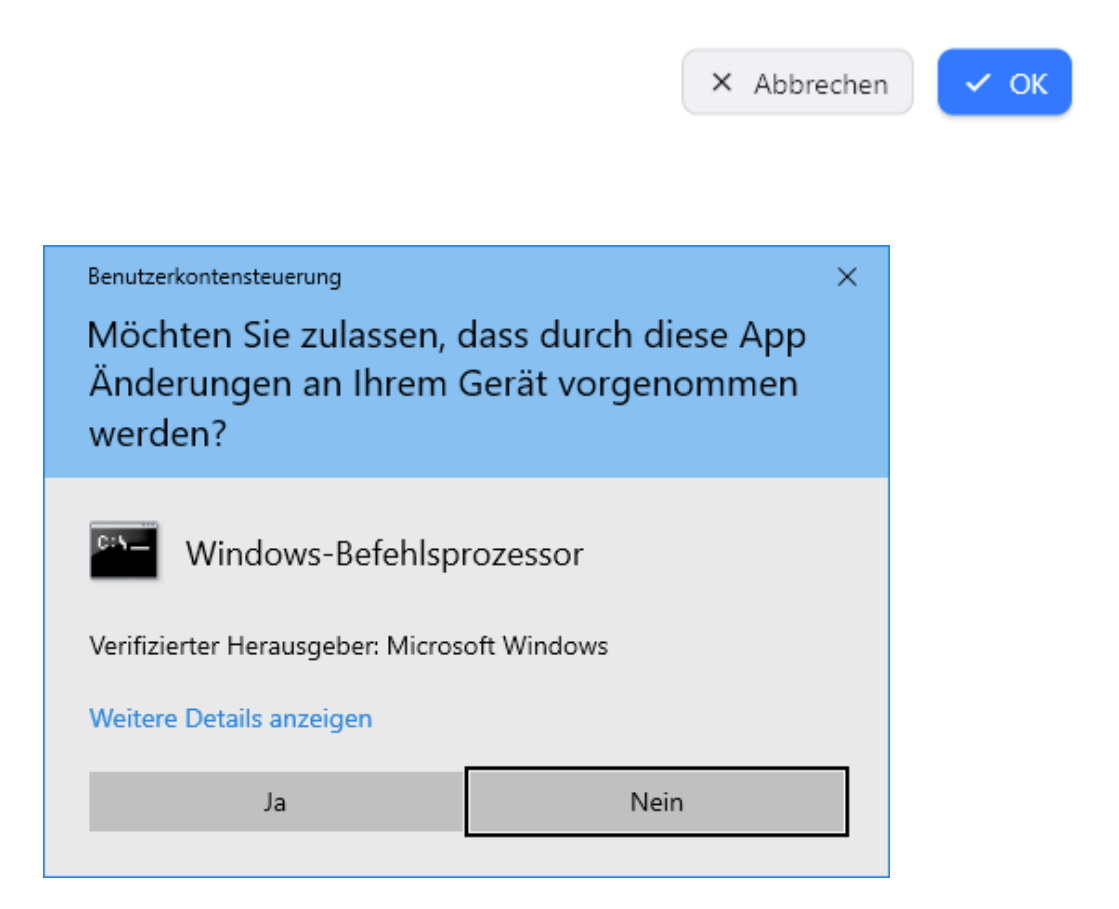

# **SYNAPSIS**

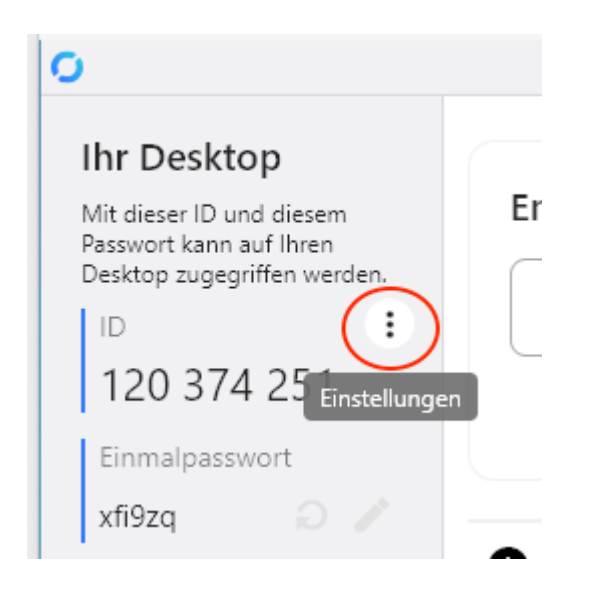

Gehen Sie auf den Reiter "Sicherheit" und dann auf den Punkt "Sicherheitseinstellungen entsperren"

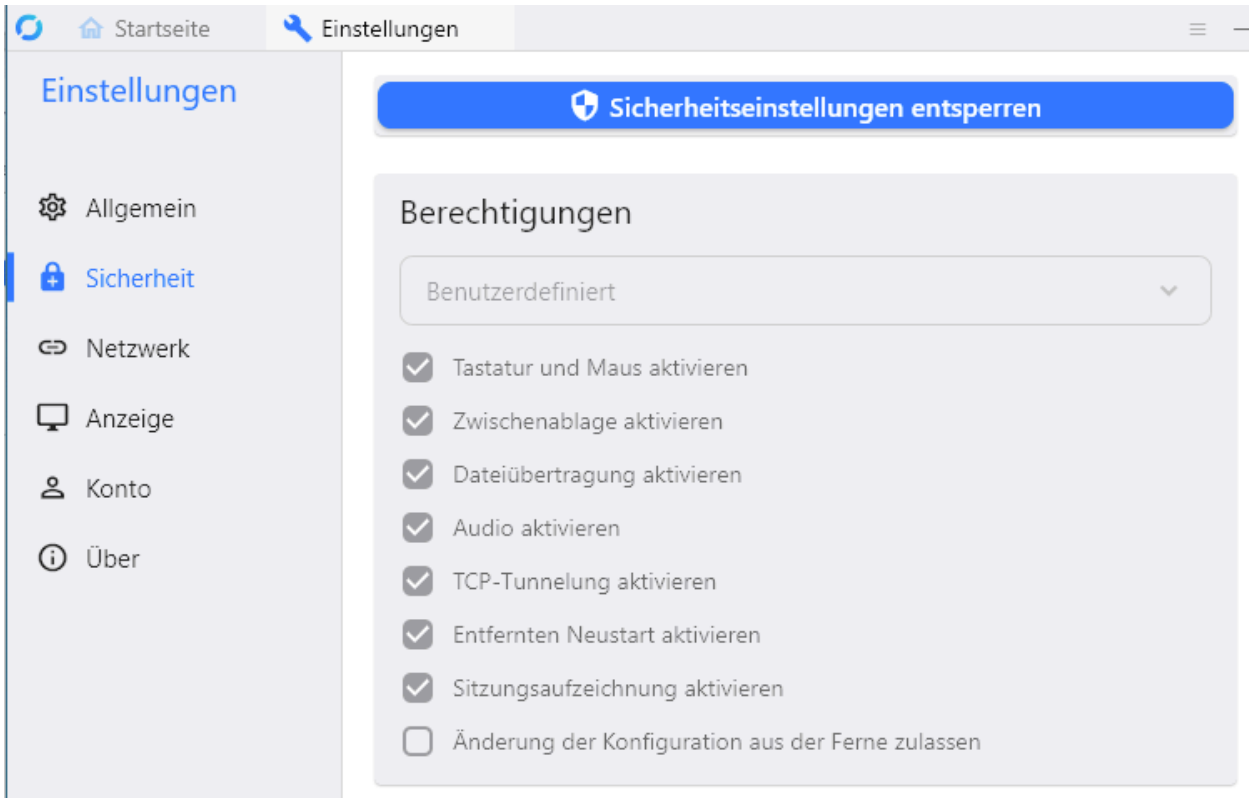

Bestätigen Sie die nächste Meldung.

Aktivieren Sie den Punkt "Änderung der Konfiguration aus der Ferne zulassen"

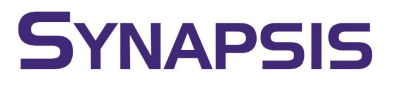

Permanentes Passwort setzten

Klicken Sie auf "Permanentes Passwort setzten", vergeben Sie hier eins und teilen Sie uns die ID und das Passwort zur Speicherung mit.

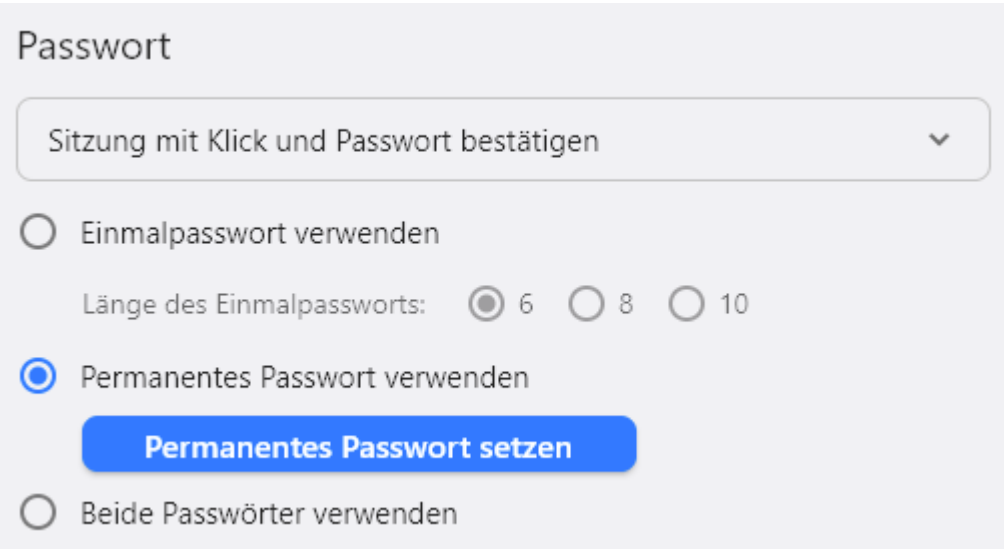

Das Fenster kann jetzt geschlossen werden. Das Programm wird jetzt beim Starten des Rechners automatisch mit gestartet.